**maxon motor control Řídící jednotky polohy EPOS** 

Jednotky řízení polohy **EPOS**  (průvodce)

**maxon motor** 

# *EPOS* 24/1 *EPOS* 24/5 *EPOS* 70/10

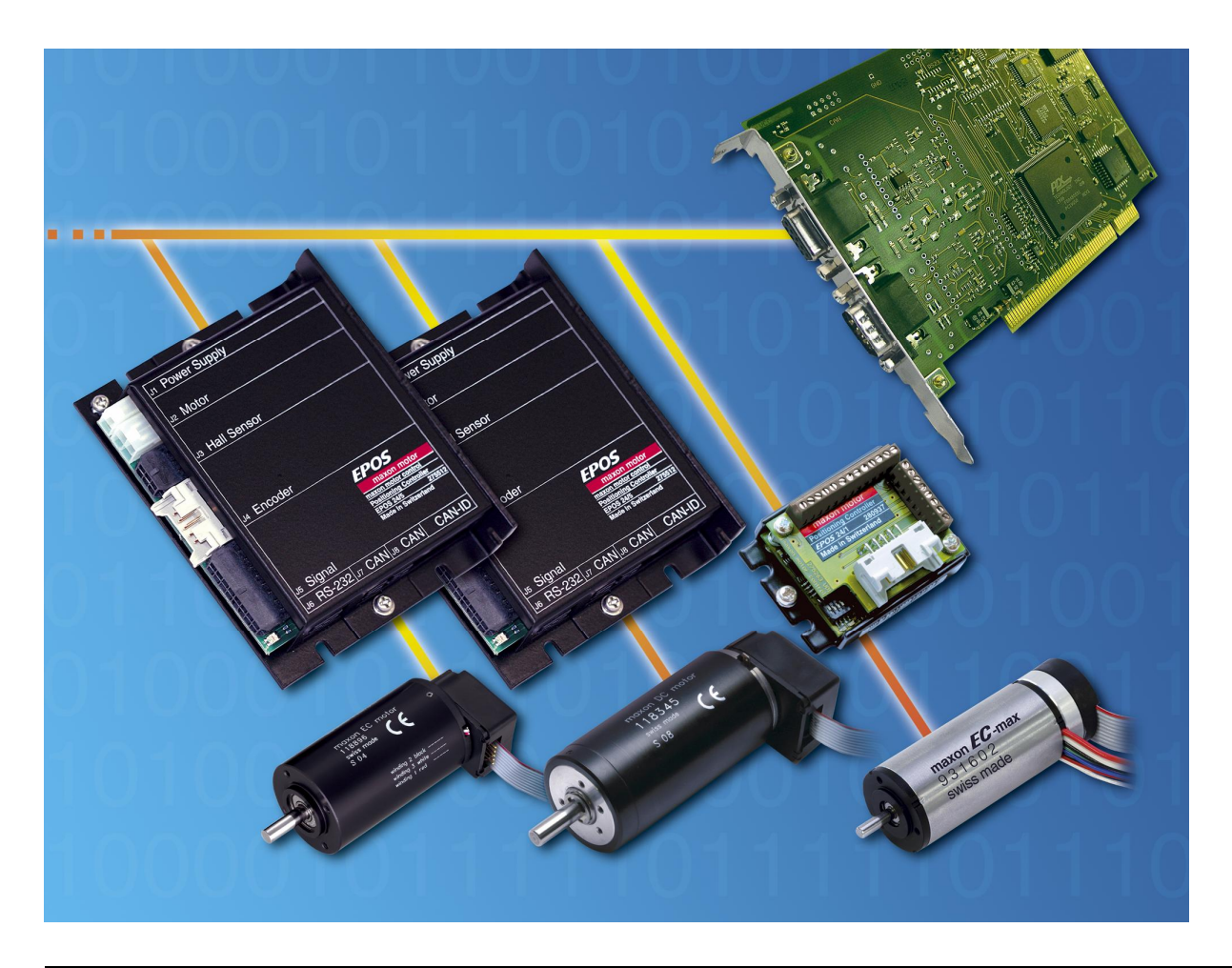

**maxon motor ag**, Brünigstrasse 220, P.O.Box 263, CH-6072, Sachseln, Tel.: 041 666 15 00, Fax: 041 666 16 50, [www.maxonmotor.com](http://www.maxonmotor.com) **UZIMEX PRAHA, spol. s r.o.** Na Celné 5, Praha 5, 150 00, Tel. 02/57 32 39 38, Fax: 02/57 32 50 25, [www.uzimex.cz](http://www.uzimex.cz), [praha@uzimex.cz](mailto:praha@uzimex.cz) Obsah:

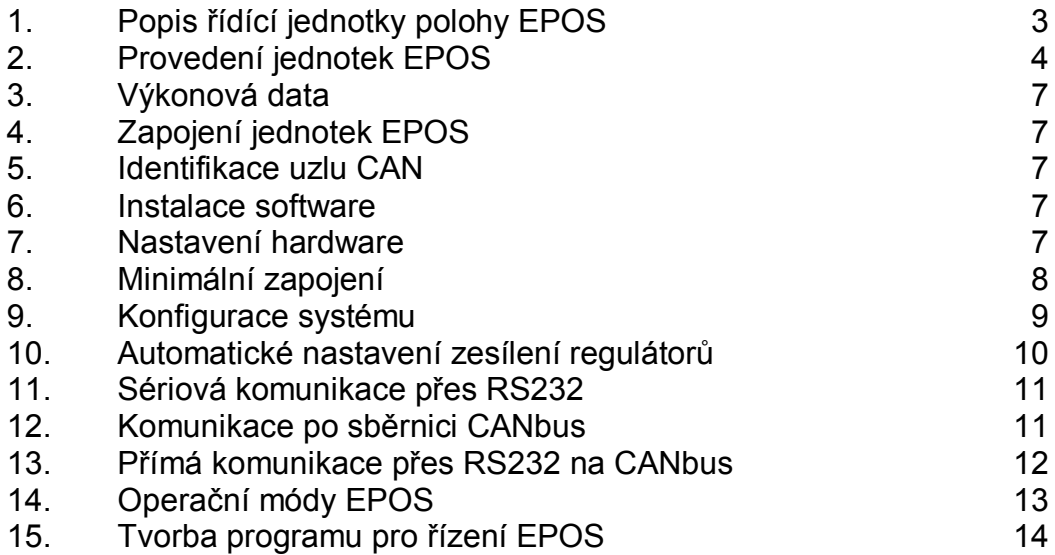

Dostupná dokumentace k jednotkám řízení polohy EPOS:

Getting Started (CZ, EN) Hardware Reference (CZ, EN) Cable Starting Set (EN) Communication Guide (EN) Firmware Specification (EN) Windows 32-Bit DLL (EN)

EPOS Aplikation Note CANopen Basic Information (EN) EPOS Aplikation Note Data Recording (EN) EPOS Aplikation Note Device Programming (EN) EPOS Aplikation Note Inputs and Outputs (EN) EPOS Aplikation Note Master Encoder Mode (EN) EPOS Aplikation Note Position Regulation with Feed Forvard (EN) EPOS Aplikation Note RS232 to CAN Gateway (EN) EPOS Aplikation Note Step Direction Mode (EN)

EPOS DLL Integration into Borland C++ (EN) EPOS DLL Integration into Borland Delphi (EN) EPOS DLL Integration into LabView (EN) EPOS DLL Integration into MS Visual Basic (EN) EPOS DLL Integration into MS VC++ (EN)

Veškerou dokumentaci v angličtině naleznete na stránkách firmy MAXON: <http://www.maxonmotor.com> České překlady naleznete na stránkách naší firmy UZIMEX PRAHA, spol. s r.o.: <http://www.uzimex.cz>

#### **1. Popis řídící jednotky polohy EPOS**

Řídicí jednotky polohy firmy MAXON nesou označení EPOS - **E**asy (to use) **POS**itioning System

Řídicí jednotky EPOS jsou malé plně digitální jednotky pro řízení polohy, rychlosti a momentu. Jsou flexibilní a vysoce účinné. Jednotka EPOS může být použita s komutátorovým motorem DC s inkrementálním snímačem stejně jako s bezkartáčovým motorem EC se snímačem s Hallovými sondami a inkrementálním snímačem. Pro řízení rychlosti v omezeném rozsahu motorů EC včetně diskových motorů s vyloučením nízkých rychlostí je možné i zapojení bez inkrementálního čidla. Polohu je možné řídit s hrubým rozlišením.

Sinusový průběh proudu při komutaci nabízí řízení EC motorů s minimálním zvlněním momentu a nízkou hlučností. Integrované řízení polohy, rychlosti a proudu umožňuje řídit polohu v komplikovaných aplikacích. Jednotka je navržena, aby byla řízena a ovládána jako podřízená jednotka. S jednotkou musí nepřetržitě komunikovat PC nebo PLC. V nadřazeném systému je pak uložen program, který pak poveluje jednotku EPOS. Jednotka musí komunikovat s nadřazeným PLC (nebo PC) po síti CANopen nebo linkou RS232.

Řídící jednotky EPOS jsou vyráběny v různých provedeních. Odlišují se od sebe maximálním přípustným napájecím napětím a maximálním výstupním proudem do motoru.

#### **Standardní znaky jednotky:**

- · Průběh polohy, průběh rychlosti a nastavení výchozí polohy podle CiA DSP-402 V2.0
- · Polohový, rychlostní a proudový mód
- · Vestavěný záznam dat
- · Synchronizované řízení a monitorování
- · Chybové hlášky, odstraňování chyb
- · Hlášení stavu
- · Zpětná vazba: inkrementální snímač a snímač s Hallovými sondami motoru EC nebo pouze inkrementální snímač motoru DC.
- · Vestavěné tlumivky, které umožňují funkci i s motory nízkými indukčnostmi vinutí.
- · Vysoká účinnost až 90%
- · Přídavné chlazení není potřebné
- · Jedno napájecí napětí v dovoleném rozmezí
- · Robustní malé kovové pouzdro, několik možností montáže
- · Terminály připojení kabelů prořezávací technikou Plug-in crimp
- · Dostupná sada kabelů
- · Víceúčelový digitální konfigurovatelný vstup a výstup I/O pro spínací a rozpínací koncový spínač, referenční spínač a výstup pro brzdu
- · Účelové digitální vstupy a výstupy, analogové vstupy
- · Komunikace přes CAN (CiA DS-301 V4.02) nebo RS-232
- · Grafické uživatelské rozhraní na základě WINDOWS pro nastavení, spuštění a ladění regulátorů
- Pevná paměť pro ukládání parametrů
- Vstup na sběrnici CAN přes RS232

- · IEC-1131 knihovna pro:
	- PLC BECKHOFF, CANopen interface, TwinCat V2.9
	- Siemens S7-300, Helmholz 700-600-CAN01 interface, Step7 (V5.2)
- Windows DLL pro:
	- RS232
	- IXXAT CAN Interface VCI V2.14
- Windows DLL příklady pro:
	- MS Visual C++®
		- MS Visual Basic®
		- Borland  $C++\mathbb{R}$
		- Borland Delphi®
		- National Instruments LabView®
- · Chráněno proti:
	- krátkému spojení vinutí motoru
	- podpětí a přechodnému přepětí
	- zvýšené teplotě
	- poklesu zpětnovazebního signálu rychlosti
	- překročení rychlosti

#### **Plánované znaky jednotky**

- · Diagnostický mód
- · Průvodce ukládání parametrů do paměti
- · Průvodce konfigurací I/O
- · Lichoběžníková komutace
- · Indikátor polohy

#### **2. Provedení jednotek EPOS**

Jednotky EPOS se odlišují podle maximálního dovoleného napájecího napětí a maximálního proudu do motoru na níže uvedené typy. Různé typy EPOS také souvisí s použitými konektory pro různé druhy motorů.

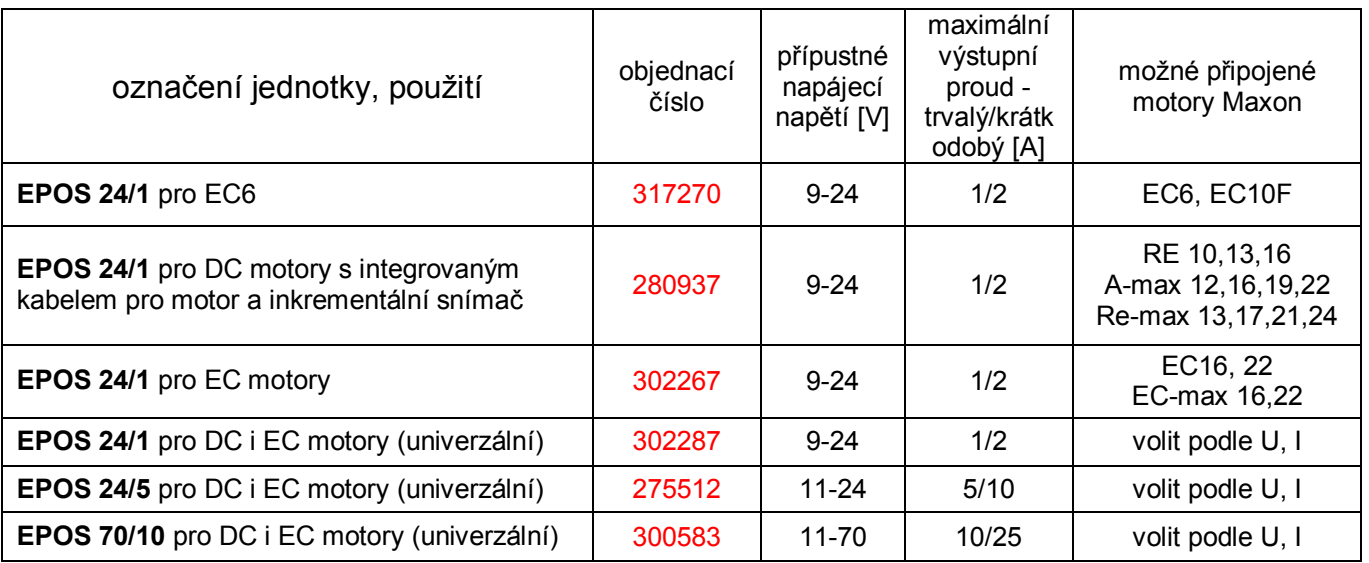

### **EPOS 24/1** pro EC6 (317270)

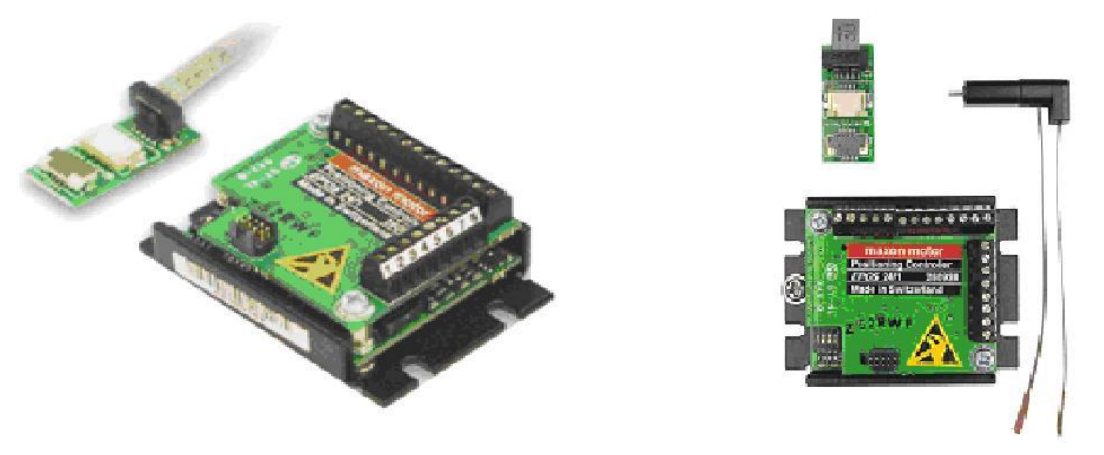

**EPOS 24/1** pro DC motory s integrovaným kabelem pro motor a inkrementální snímač (280937)

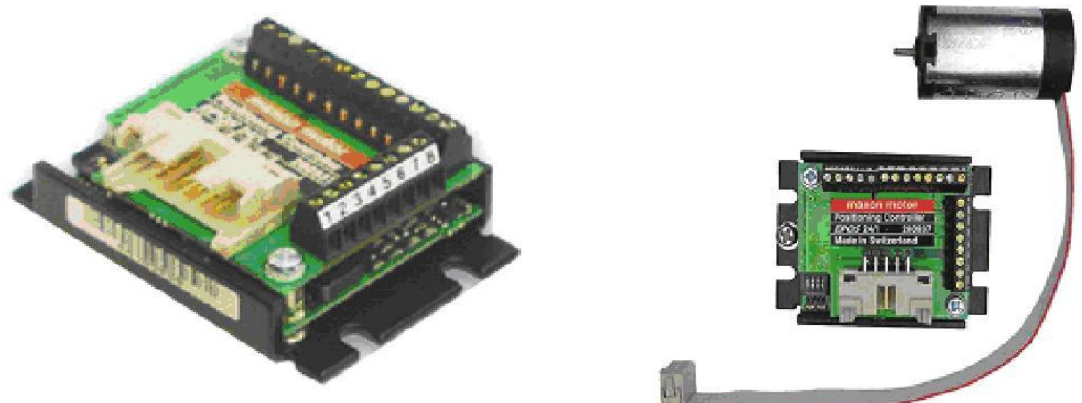

**EPOS 24/1** pro EC motory (302267)

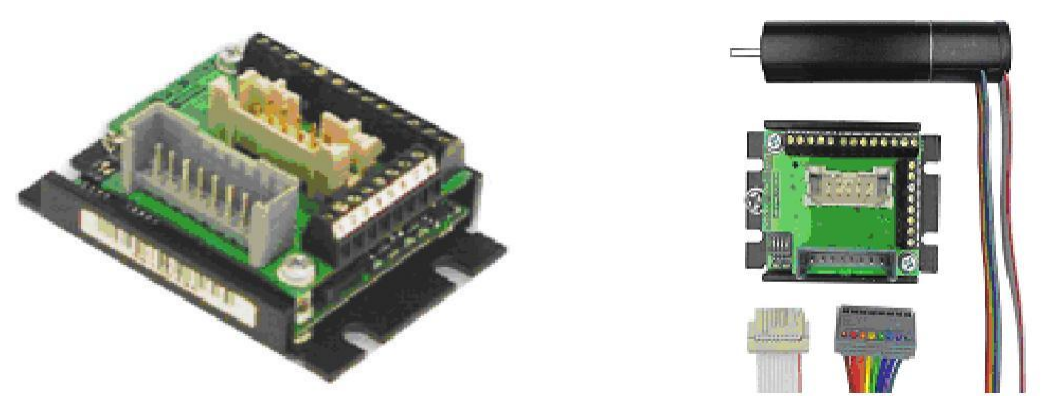

## **EPOS 24/1** pro DC i EC motory (univerzální) (302287)

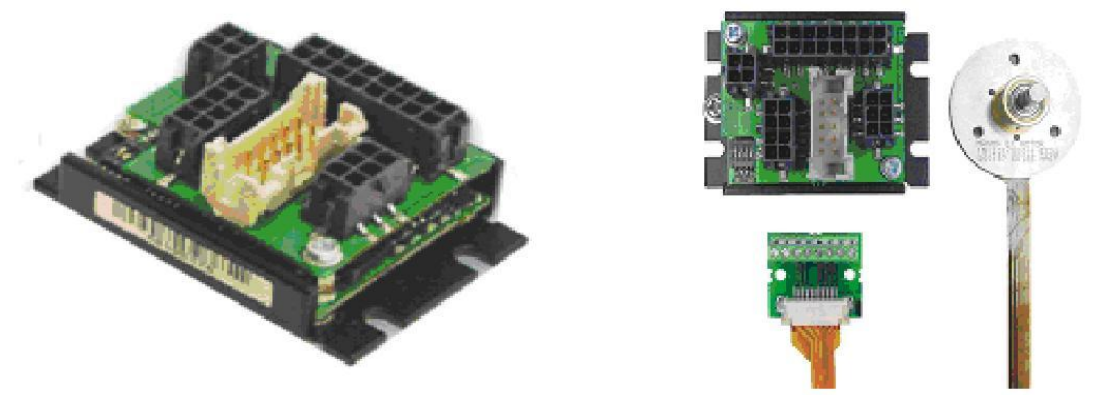

**EPOS 24/5** pro DC i EC motory (univerzální) (275512)

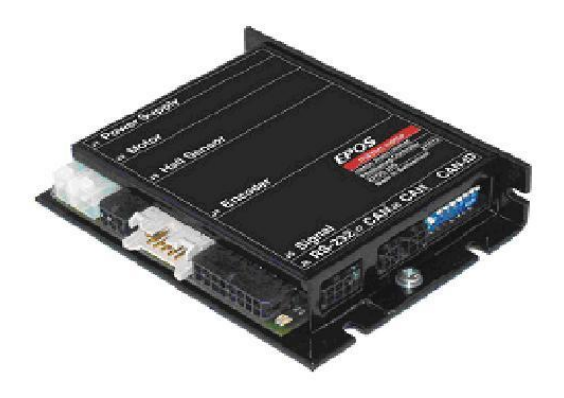

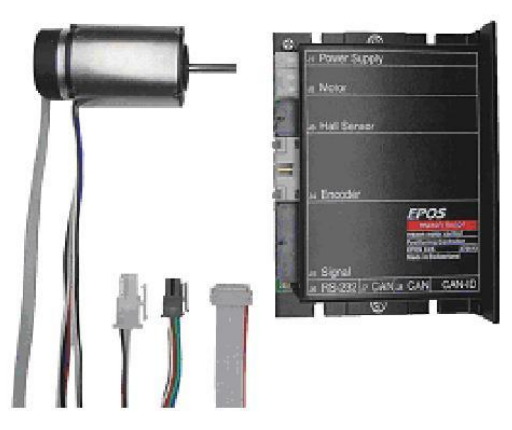

**EPOS 70/10** pro DC i EC motory (univerzální) (300583)

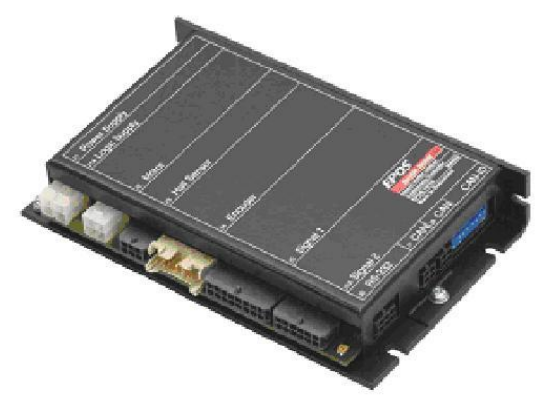

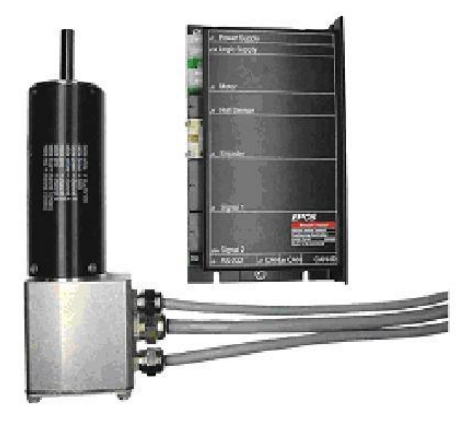

#### **3. Výkonová data**

Jednotky EPOS se odlišují svými výkonovými daty, především rozmezím napájecího napětí a velikostí maximálního trvalého proudu do motoru. Jednotku vybereme podle napájecího napětí, přípustného trvalého proudu použitého motoru a průběhu proudu při skutečném zatížení. V dokumentaci "Hardware Reference" naleznete přesná výkonová data jednotek EPOS.

#### **4. Zapojení jednotek EPOS**

V dokumentaci "Hardware Reference" naleznete také přesný popis zapojení jednotlivých špiček konektorů, které jsou na pouzdře jednotky EPOS osazeny. Je zde přesný popis napájecího konektoru, konektoru pro připojení motoru, snímače s Hallovými sondami, inkrementálního snímače, signálového konektoru a konektoru pro připojení přes RS232 nebo CAN.

#### **5. Identifikace uzlu sběrnice CANbus**

Sběrnice CANbus jsou dva vodiče, které jsou na svých koncích spojeny ohmickým odporem. Připojení jednotek EPOS na sběrnici CANbus umožňuje řídit všechny jednotky zároveň. Aby bylo možné řídit určitou jednotku, je nutné jednotky od sebe odlišit. Každé jednotce je přiřazeno identifikační číslo. Každá jednotka má na sobě umístěny přepínače DIP-SWITCH. Identifikační číslo jednotky se binárně nastaví kombinací zapnutí jednotlivých přepínačů. Na EPOS 24/1 je možno nastavit až 15 kombinací, na jednotkách EPOS 24/5 a 70/10 až 127 kombinací.

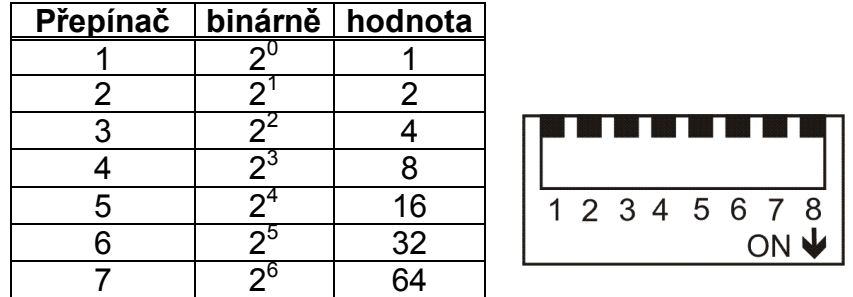

Podrobný popis identifikace jednotek EPOS v síti CAN naleznete v dokumentaci "Getting Started" příslušné jednotky.

#### **6. Instalace software**

K jednotkám EPOS se standardně dodává CD s potřebným software. Obsahuje všechny potřebné informace a nástroje pro instalaci a činnost řídící jednotky EPOS. Jedná se o manuály, firmware, nástroje, knihovny Windows DLL.

Více informací o instalaci software naleznete v dokumentaci "Getting Started"

#### **7. Nastavení hardware**

U jednotky EPOS 24/5 je třeba před uvedením do provozu nastavit hardware. Nastavení závisí na tom, zda použijete motor s integrovaným plochým kabelem pro motor a inkrementální snímač, nebo s oddělenými kabely pro motor a inkrementální snímač.

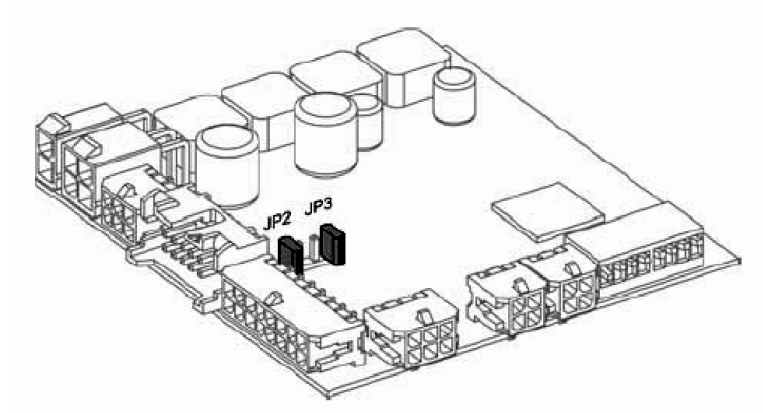

Podrobnější informace o nastavení jednotky naleznete v dokumentaci "Getting Started" jednotky EPOS 24/5

#### **8. Minimální zapojení**

Firma Maxon dodává také k jednotkám EPOS kompletní spojovací kabely. Kabely jsou již osazeny patřičnými konektory, které je možno přímo nasadit na iednotky EPOS.

Je možné si objednat kabel pro napájení jednotky, kabel na propojení motoru s jednotkou, kabel na připojení snímače s Hallovými sondami, kabel na připojení inkrementálního snímače, signálové kabely, kabel na připojení jednotky přes RS232 nebo CAN.

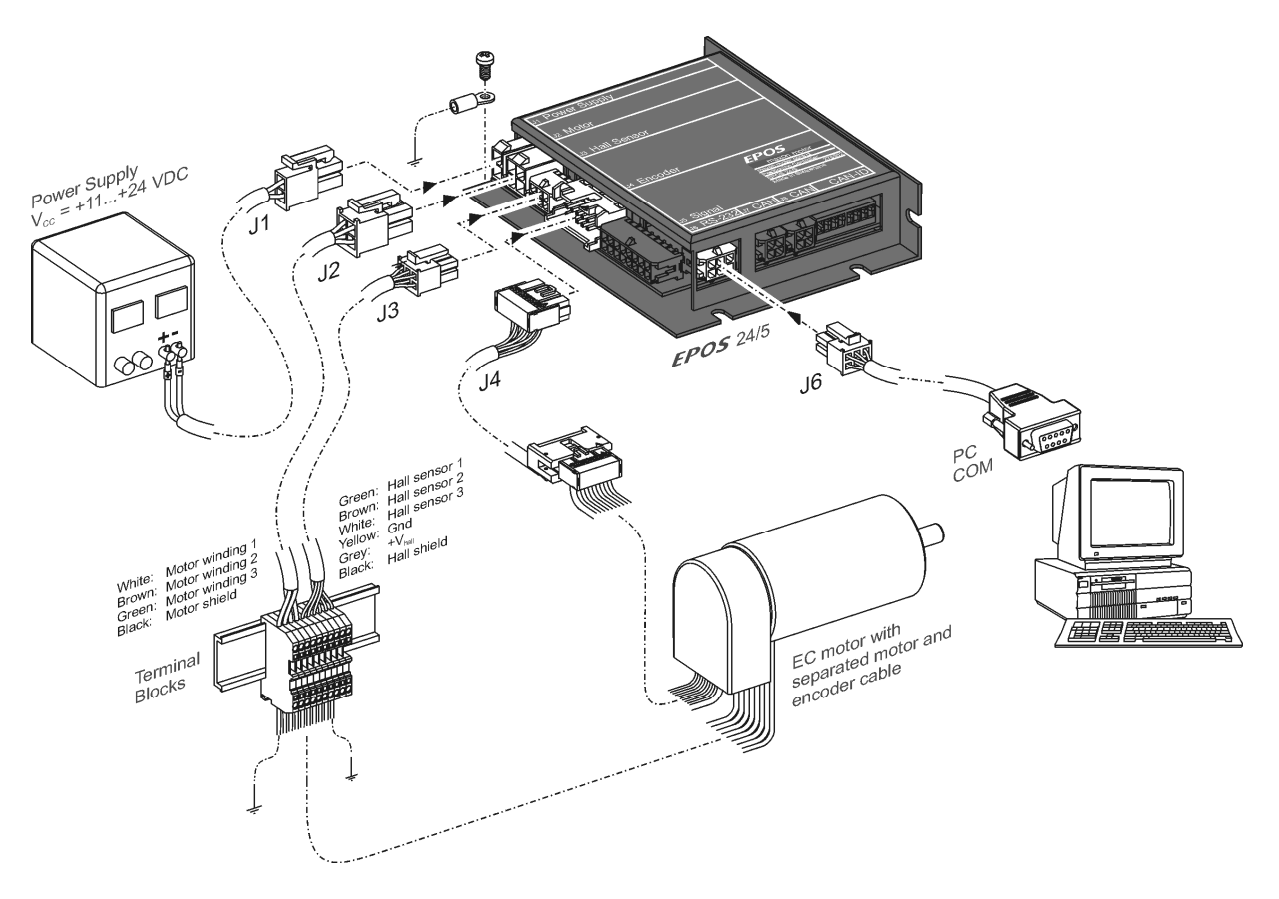

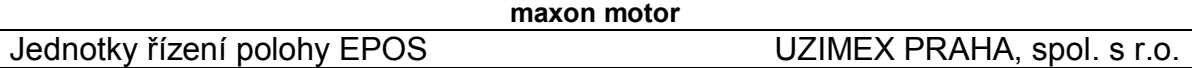

Jsou dostupné následující kabely:

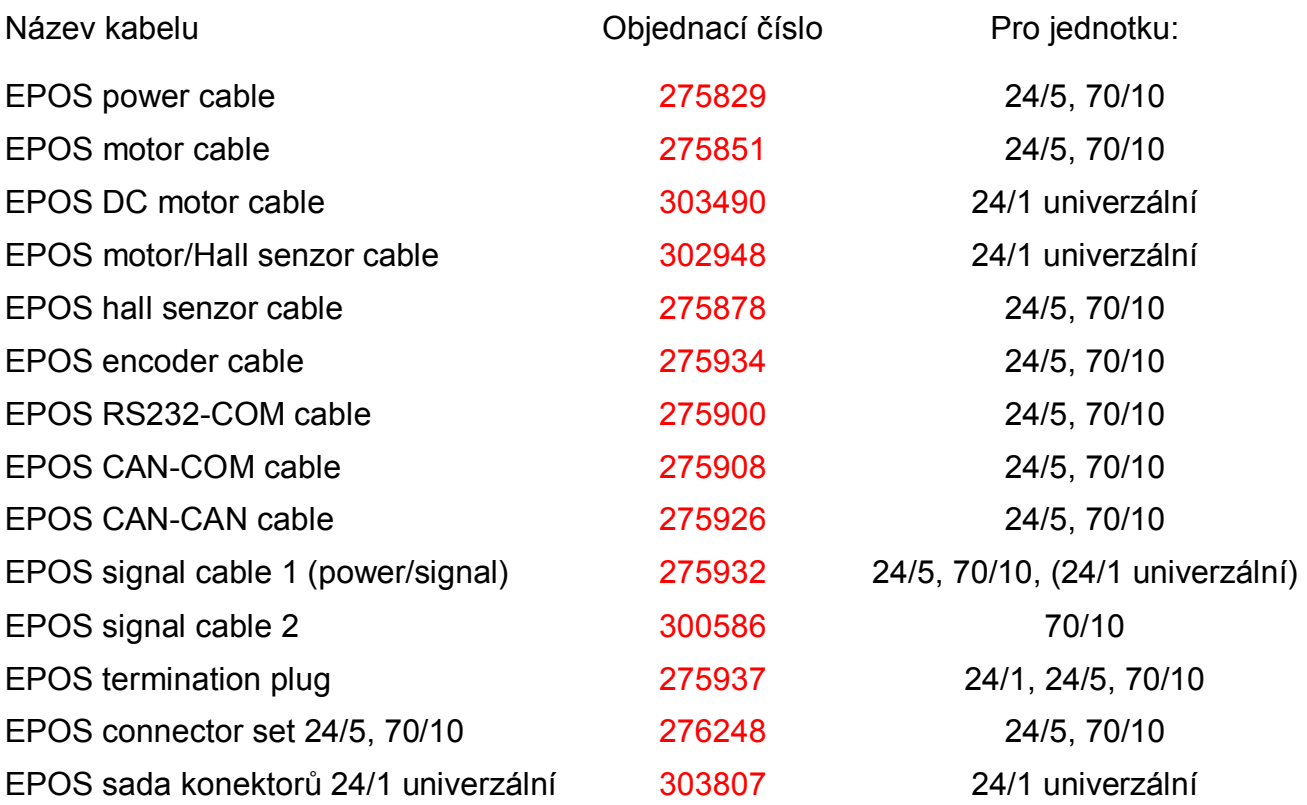

Podrobnější informace o potřebných kabelech k dané jednotce naleznete v dokumentaci "Getting Started" příslušné jednotky a příslušného zapojení. Podrobné zapojení konektorů na jednotce EPOS naleznete v dokumentaci "Hardware Reference" příslušné jednotky. Podrobné zapojení kabelů naleznete v dokumentaci "Cable Starting Set" příslušné jednotky.

#### **9. Konfigurace systému**

Před uvedením do provozu je nutné zadat do jednotky parametry připojeného pohonu. Pro tuto činnost je potřeba mít katalogové listy částí pohonu, ze kterých se vyčtou technická data motoru a snímače. Konfigurací systému provádí jednoduchý průvodce. Podle instrukcí budete vyzvání k zadávání komunikačního portu a přenosové rychlosti, typu motoru DC nebo EC, počtu pólových párů motoru EC, přípustné rychlosti, přípustného proudu, tepelné časové konstanty vinutí, druhu použitého snímače a počtu dílků na otáčku použitého snímače.

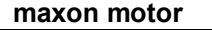

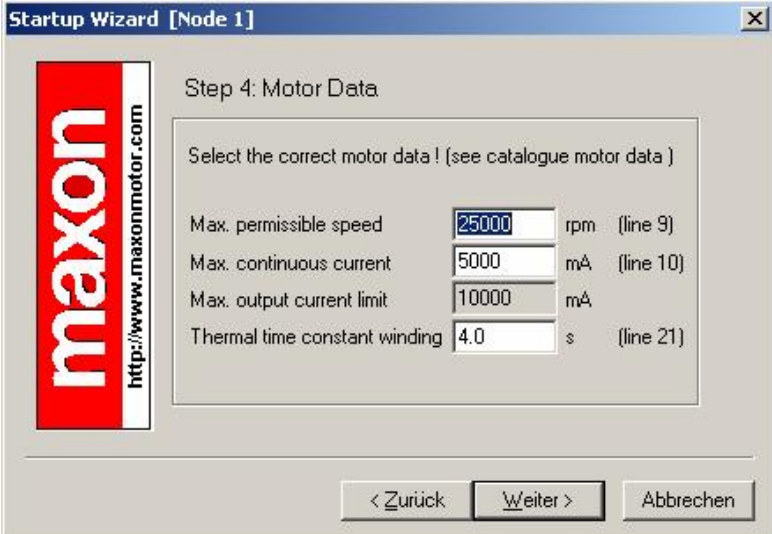

Podrobnější informace o konfiguraci systému naleznete v dokumentaci "Getting Started" příslušné jednotky.

#### **10. Nastavení zesílení regulátorů**

Jednotky EPOS nabízí možnost automatického nebo manuálního nastavení zesílení regulátorů. Můžete nastavit zesílení regulátoru proudu, regulátoru rychlosti a regulátoru polohy. Funkce automatického nastavení je dobrou pomůckou, ale nezaručuje optimální regulační parametry ve všech aplikacích. Automatické nastavení je dobrým výchozím bodem pro manuální nastavení.

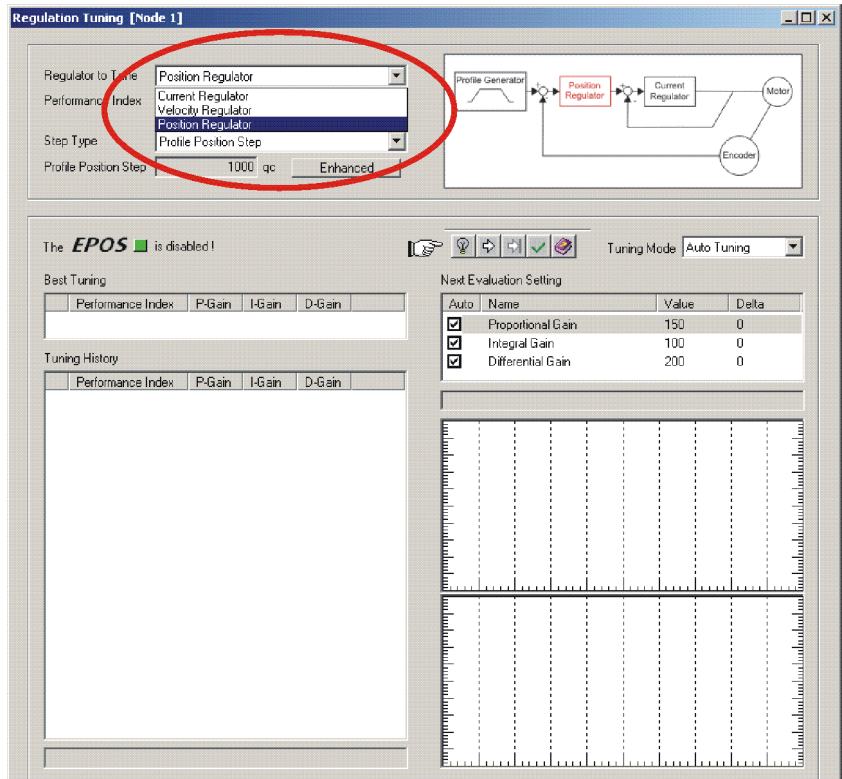

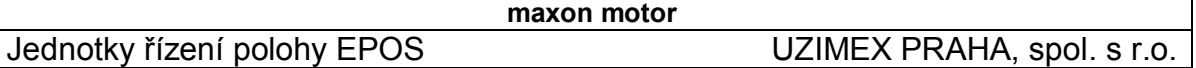

Zesílení regulátoru nalezená automatickým nebo manuálním nastavením jsou na konci procesu uložena v jednotce EPOS. Nyní je jednotka EPOS připravena pro činnost v jednom z podporovaných regulačních módů.

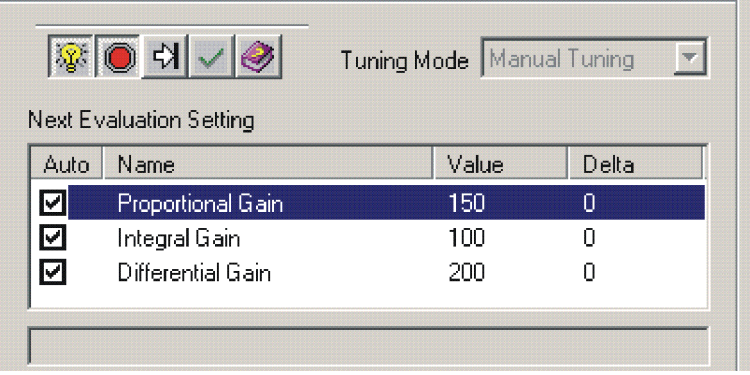

Podrobnější informace o ladění regulačních zesílení naleznete v dokumentaci "Getting Started" příslušné jednotky.

#### **11. Sériová komunikace přes RS232**

Protokol sériové komunikace RS232 byl vyvinut pro vysílání a přijímání dat z nadřazeného počítače pro podřízenou jednotku EPOS přes sériový port počítače RS232. Protokol je formulovaný pro komunikace POINT-to-POINT založené na standardu EIA-RS232.

Standardně se používá negativní bipolární logika, kde záporné napětí od -3V do -25V reprezentuje logickou "1", kladné napětí od 3V do 25V reprezentuje logickou "0". Pro komunikaci je nutný kabel se třemi vodiči – kroucený pár vodičů a ochranný vodič.

Kompletní popis komunikace přes RS232 naleznete v dokumentaci "Communication Guide". Zde je uveden formát dat, příklady komunikace, protokol a dekódování chybových hlášení.

#### **12.Komunikace po sběrnici CANbus**

Síťový systém CANbus je založený na sériové sběrnici CANbus. Pro hardwarové uspořádání je nutné použít vysílač a přijímače podle ISO 11898.

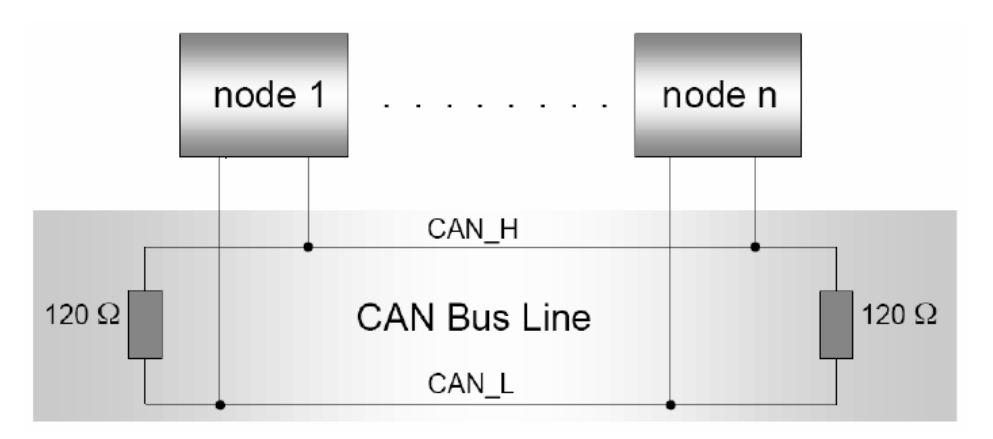

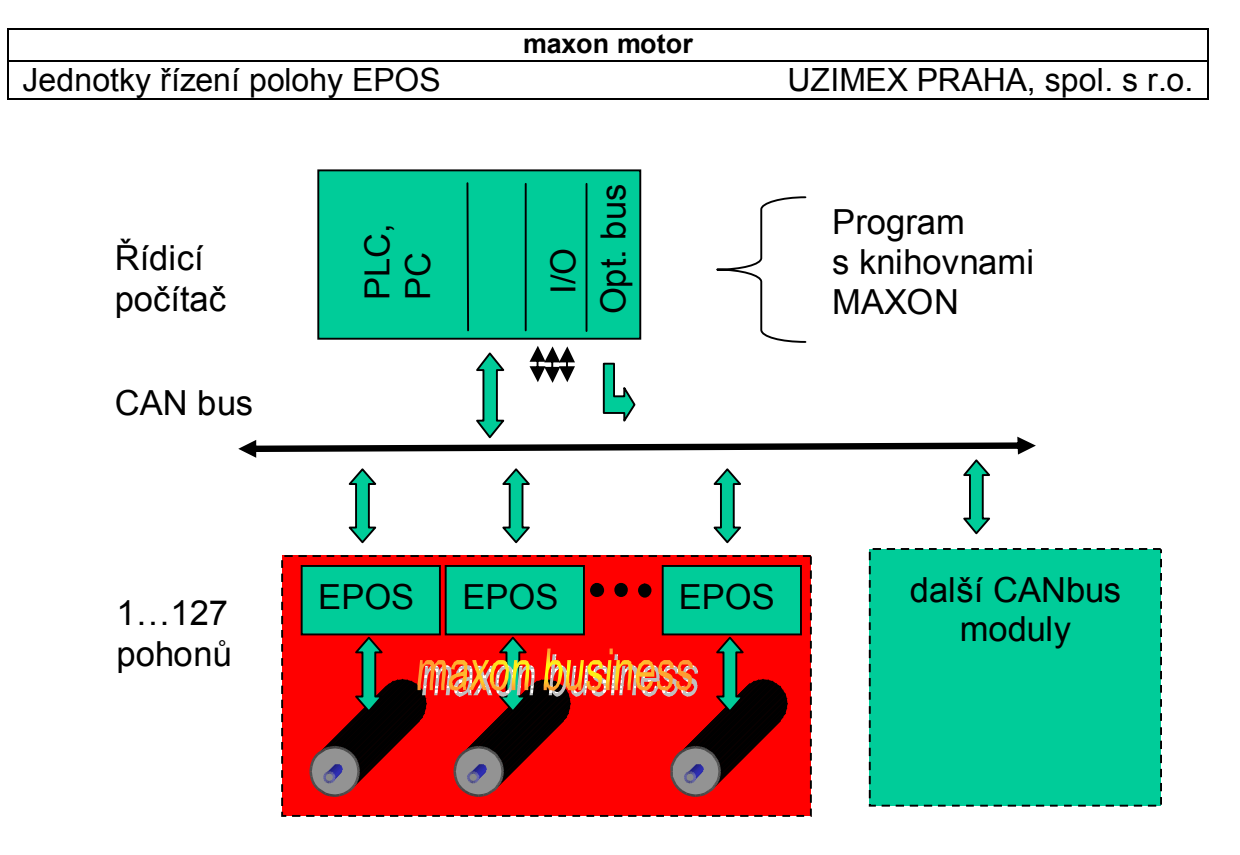

Sběrnice CAN je v podstatě pár kroucených vodičů, které jsou na koncích propojeny ohmickým odporem.

Kompletní popis komunikace po sběrnici CAN naleznete v dokumentaci "Communication Guide".

#### **13. Přímá komunikace přes RS232 na CANbus**

Jednotky EPOS podporují vstupní bránu na sběrnici CANbus přes rozhraní RS232. Přes RS232 je možné řídit zvolenou jednotku EPOS a ta komunikuje s ostatními jednotkami pomocí CANbus. Všechny příkazy RS232 mají parametr "Nodeld". Příkaz z RS232 se přijme, vstupní brána analyzuje Nodeld a rozhodne, jestli se příkaz provede, nebo následně pošle na CANbus. Příkaz je proveden, jestliže identifikační číslo vstupní brány Nodeld je 0 nebo Nodeld koresponduje s identifikačním číslem některé jednotky.

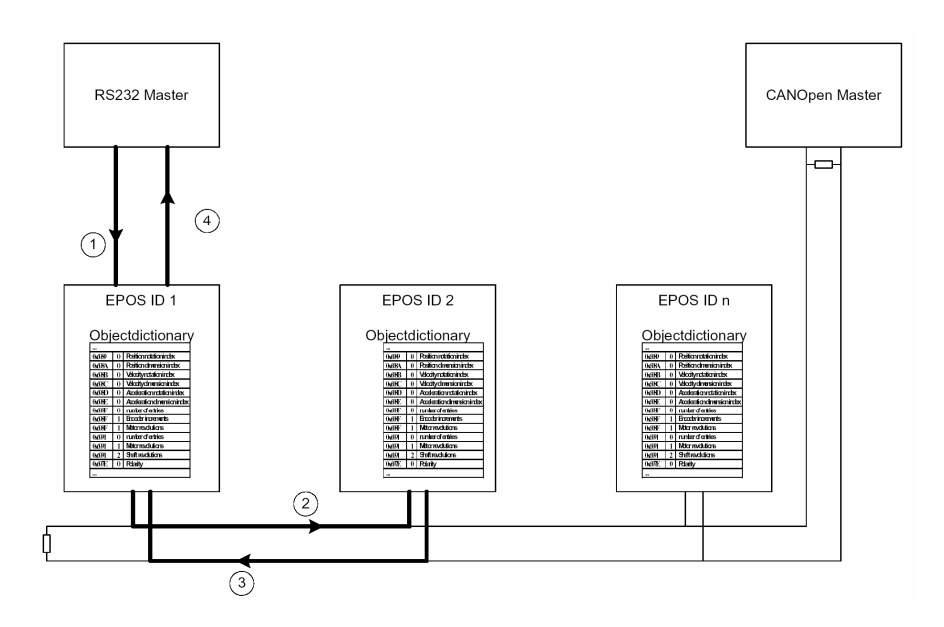

Podrobný popis přímé komunikace přes RS232 na CANbus naleznete v dokumentaci "Communication Guide" a v Apllication Note "RS232 to CANopen Gateway"

#### **14. Operační módy EPOS**

Řídící jednotka EPOS může v provozu pracovat v jednom z uvedených módů: Homing mode, Profile position mode, Position mode, Profile velocity mode, Velocity mode, Current mode, Diagnostic mode, Master encoder mode, Step/Direction mode. Homing mode obsahuje několik metod k nalezení referenční pozice. Polohování je možné definovat v Profile position mode. Je zde možné také omezit rychlost a zrychlení. V Position mode může být cílová poloha zadána přímo. Profile velocity mode je možno používat k řízení rychlosti pohonu bez speciálních požadavků na polohu. Ve Velocity mode je možno hodnotu rychlosti zadat přímo. V Current mode je aktivovaná pouze proudová smyčka, omezení rychlosti jsou aktivní. Diagnostic Mode je použit pouze pro diagnostického průvodce grafického uživatelského rozhraní. V Master encoder mode je požadovaná poloha definována externím inkrementálním snímačem.

# **EPOS operační módy**

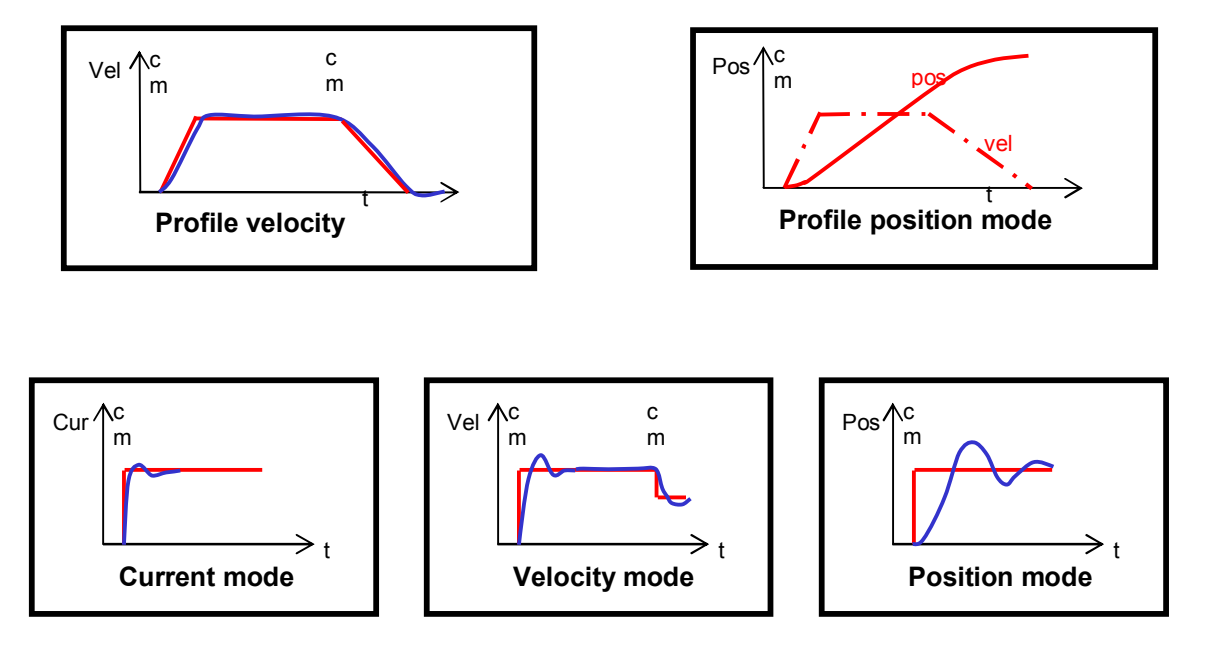

Podrobný popis všech operačních módů naleznete v dokumentaci "Firmware Specifications". Zde také naleznete knihovnu objektů, popis chyb a zacházení s chybami, komunikační chyby a popis verzí Firmware.

#### **15. Tvorba programu pro řízení EPOS**

S jednotkou řízení polohy EPOS je možné komunikovat přes grafické uživatelské rozhraní. V tomto rozhraní je možné využít jeden z operačních módů a ručně zadat hodnotu požadované veličiny.

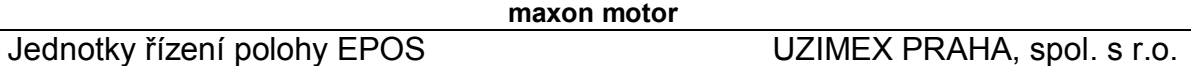

Pro maximální využití jednotky řízení polohy EPOS je možné vytvořit pro řízení jednotky program a uložit ho do řídicího počítače. Jednotka EPOS bude přesně provádět příkazy, které program vytvořil. Je možné kombinovat různé operační módy nezávisle na uživateli podle programu. Výrobce MAXON poskytuje knihovny Windows DLL (Dynamic Link Library).

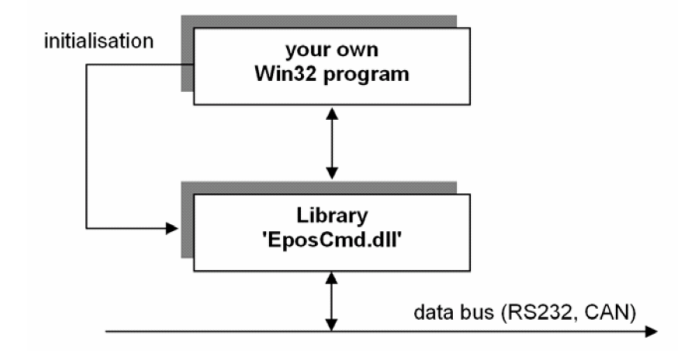

Použití knihovny DLL je snadná cesta ke zlepšení vlastní aplikace. Veškeré příkazy pro komunikaci s EPOS jsou již v DLL implementovány. Knihovny DLL jsou od výrobce MAXON dostupné pro Microsoft Visual C++, Microsoft Visual Basic, Borland C++ Builder, Borland Delphi a National Instruments LabView.

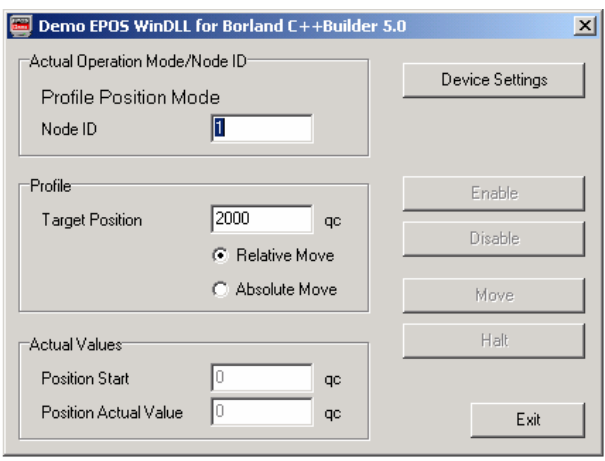

Dokumentace "Windows 32-Bit DLL" poskytuje instrukce pro implementaci funkcí. Knihovna je navržena ve skupině funkcí a pomáhá zjednodušit programování založeného na Windows. Stručné informace naleznete v dokumentech "EPOS DLL Integration into Borland C++", "EPOS DLL Integration into Borland Delphi", "EPOS DLL Integration into LabView", "EPOS DLL Integration into MS Visual Basic", "EPOS DLL Integration into MS VC++". Podrobný popis implementace DLL do vašeho programu a příkazy pro komunikaci s EPOS jsou popsány v dokumentaci "EPOS Windows 32-Bit DLL"